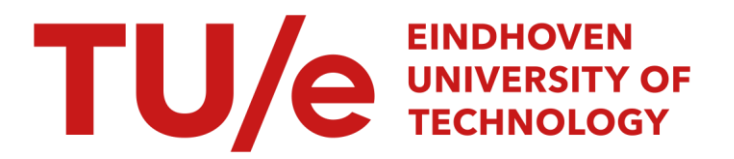

## Vips : a decision support system for visual interactive production scheduling

### Citation for published version (APA):

Kolen, A. W. J., & Woerlee, A. P. (1988). *Vips : a decision support system for visual interactive production* scheduling. (Designing decision support systems notes; Vol. 8805). Eindhoven University of Technology.

Document status and date: Published: 01/01/1988

#### Document Version:

Publisher's PDF, also known as Version of Record (includes final page, issue and volume numbers)

#### Please check the document version of this publication:

• A submitted manuscript is the version of the article upon submission and before peer-review. There can be important differences between the submitted version and the official published version of record. People interested in the research are advised to contact the author for the final version of the publication, or visit the DOI to the publisher's website.

• The final author version and the galley proof are versions of the publication after peer review.

• The final published version features the final layout of the paper including the volume, issue and page numbers.

[Link to publication](https://research.tue.nl/en/publications/ebc21552-50a2-40e4-9510-01666e8f96c4)

#### General rights

Copyright and moral rights for the publications made accessible in the public portal are retained by the authors and/or other copyright owners and it is a condition of accessing publications that users recognise and abide by the legal requirements associated with these rights.

- Users may download and print one copy of any publication from the public portal for the purpose of private study or research.
- You may not further distribute the material or use it for any profit-making activity or commercial gain
- You may freely distribute the URL identifying the publication in the public portal.

If the publication is distributed under the terms of Article 25fa of the Dutch Copyright Act, indicated by the "Taverne" license above, please follow below link for the End User Agreement:

www.tue.nl/taverne

**Take down policy**<br>If you believe that this document breaches copyright please contact us at:

openaccess@tue.nl

providing details and we will investigate your claim.

Editors: prof.dr. K.M. van Hee prof.dr. H.G. Sol

### VIPS, A DECISION SUPPORT SYSTEM FOR VISUAL INTER-ACTIVE PRODUCTION SCHEDULING

by

A.W.J. Kolen A.P. Woerlee

NFl 11.88/05

EINDHOVEN UNIVERSITY OF TECHNOLOGY F. du Buisson Department of Mathematics and Computing Science P.O. Box 513 5600 MB EINDHOVEN

September 1988

A.W.J. Kolen University of Limburg P.O. Box 616, 6200 MD Maastricht, the Netherlands

A.P. Woerlee Erasmus University P.O. Box 1738,3000 DR Rotterdam, the Netherlands

 $\hat{\boldsymbol{\beta}}$ 

 $\sim 10^7$ 

 $\sim 10^{-1}$ 

 $\Delta \sim 1$ 

## V<sub>i</sub>PS, A DECISION SUPPORT SYSTEM FOR VISUAL INTERACTIVE PRODUCTION SCHEDULING

A. W.J. Kolen *University* of *Limburg, Maastricht* 

A.P. Woerlee Erasmus *University Rotterdam,* Rotterdam

August 1988

*ViPS* is an interactive software package that can be used for production scheduling. It supports the following operations: the construction of assembly line flow-charts, the specification of jobs to be processed, and the search for near optimal schedules. This paper contains a general description of *ViPS,* a detailed description of the interface between *ViPS*  and software in its environment, and a functional description of all available commands.

## **Contents**

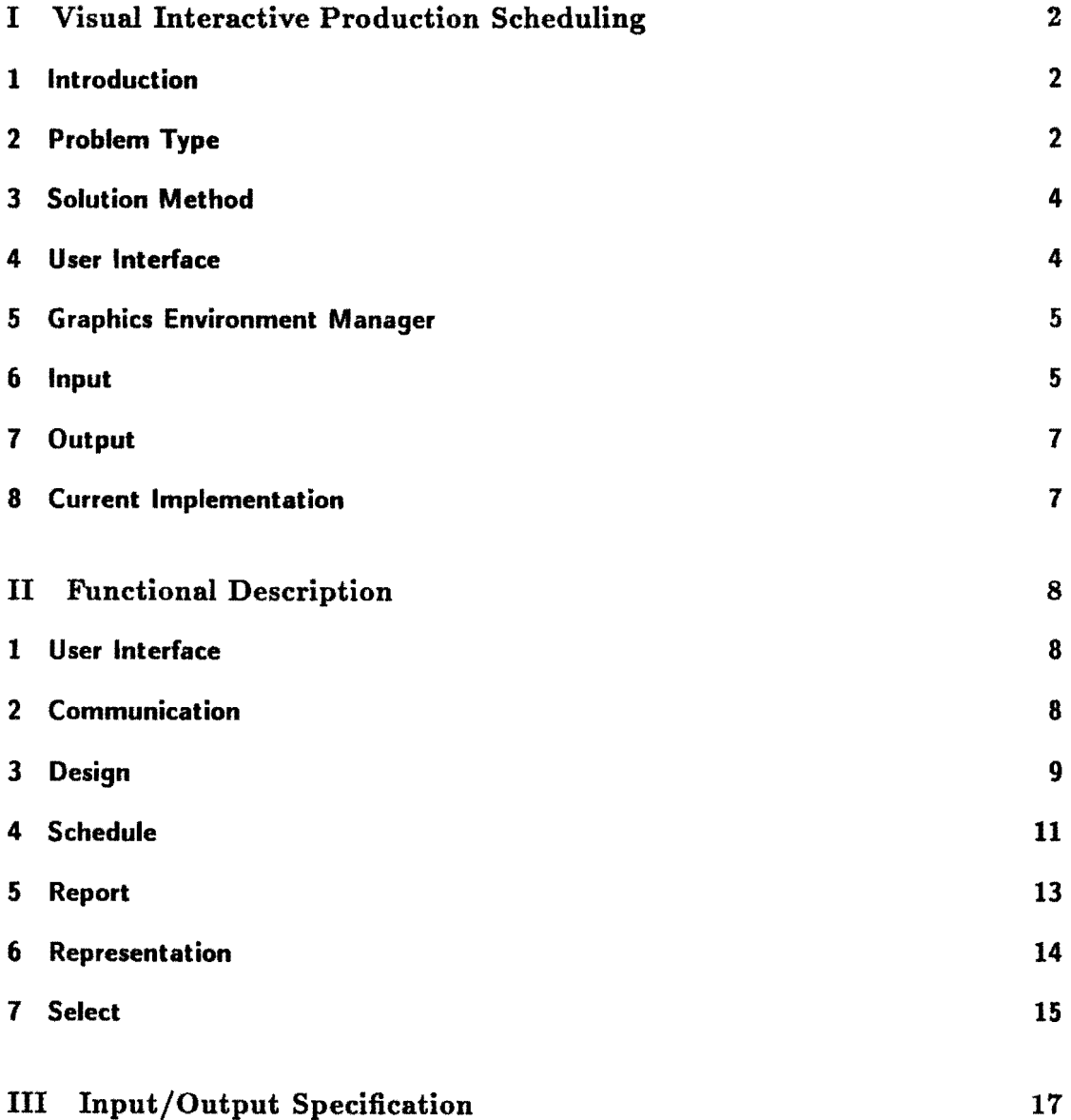

## **Part I Visual Interactive Production Scheduling**

### 1 Introduction

Many firms have realized that manufacturing can be a competitive weapon. Nowadays manufacturing strategy is an important part of the corporate strategy. The need for both flexible production and the capability to produce orders with tight due dates, has increased the need for a dynamic production scheduling system. Three levels of planning can be distinguished in production scheduling. *Strategic* planning involves decisions about products to sell, capacity, facilities, technology, vertical integration, quality and organization. *Tactical* planning concerns work force sizes and inventory levels. *Operational* planning involves material control and the scheduling of the production system. *ViPS* is especially meant for the second part of the operational planning: the scheduling.

Although there is much literature on scheduling topics, the usage of scheduling algorithms in practice is not frequently reported. We believe that algorithms for production scheduling can be introduced in practice. The integration of these algorithms in decision support systems can even increase their usefulness.

Anthonisse et al. [3] argue that a decision support system for planning problems should be able to act as an advisor to the planner (i.e., suggest schedules) but also as an assistant (i.e., evaluate schedules or changes in schedules suggested by the planner). *ViPS* satisfies these requirements as it can both be used as an automatic pilot and scratch-pad. *ViPS* has a supporting function; the user is in charge and is responsible for the decisions to be made. The use of *ViPS* can lead to: fast and simple operational planning, increase of the productive capacity of used machines, reduction of work in process, more flexible scheduling, improved information management, and lesser dependence on the experience and skills of the human planner.

*ViPS* also provides some facilities for data entry and report generation. *ViPS* does not support the connection with material requirement systems, information systems and data base systems.

### 2 Problem Type

*ViPS* is suited for generalized job *shop* scheduling problems that can be described as follows. A production system consisting of machines and buffers, which provide finite capacity intermediate storage facilities, has to perform a number of jobs. The machines are partitioned in machine groups. A *machine line* is a concatenation of machine groups and buffers. A *machine group* is a collection of unrelated parallel machines, i.e., the processing time of a particular job on this machine group may be different for each of the available machines. A *machine* can process one job at a time and is available in predetermined periods. A machine group can have a preceding buffer to store jobs temporarily. A job in a buffer requires a part

#### **PROBLEM TYPE** 3

of the buffer's capacity, which may be different for each job. Figure 1 shows an example of a production system.

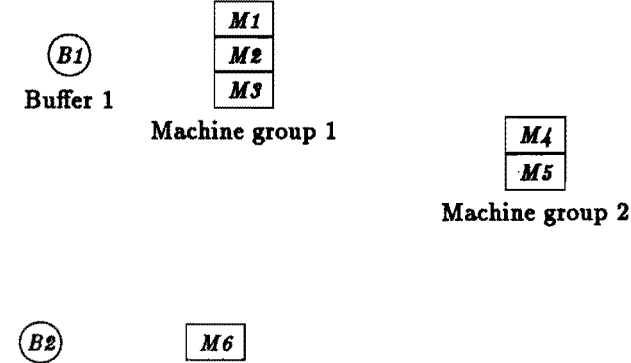

Buffer 2 Machine group 3

Figure 1: Production system

A job consists of a set of operations. For each operation the machine group on which it has to be performed is specified. The order in which the operations have to be processed is given for each job. Therefore a job can be considered as a route through the production system, where a visit to a machine group corresponds to an operation and a visit to a buffer corresponds to temporary storage. Figure 2 shows the route of two different jobs. The numbers indicate the processing time in case of a machine and the capacity requirement in case of a buffer.

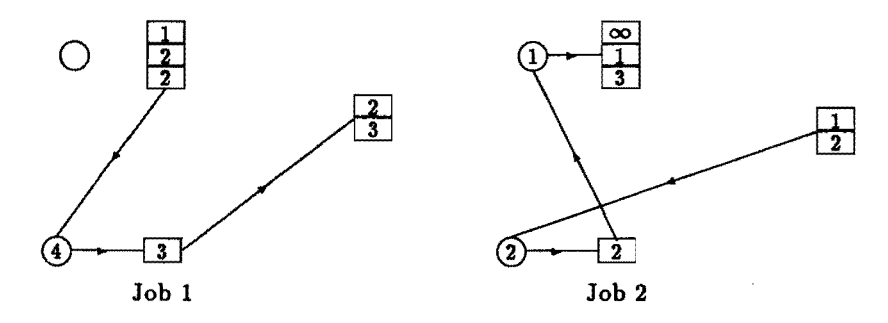

Figure 2: Job routes

Whenever a job is ready to be processed on the next machine group and there is no machine available at that time, the job is transferred to the buffer preceding that machine group. If the buffer is filled to capacity the job has to remain on the last used machine, thereby blocking this machine. The time required to transfer jobs between machines and buffers is the *transport time.* The *product size* of a job is the number of identical jobs we have to process during the planning session. In some production systems a number of identical jobs is always processed together on a machine group in multiples of a given size, the *transport size.* The transport size is defined per operation and is the minimum allowed length of a sequence of identical jobs processed on the associated machine group. A *task* is a realization of one of those sequences in the generated schedule. Each job has a release date, a due date and a priority. The priority shows the importance that a job is finished before its due date. Each machine has sequence dependent *setup times,* i.e., the time required to adjust a machine for a job is dependent on the job last processed on this machine.

### 3 Solution Method

Practical scheduling problems are enormous complex and extremely difficult to solve. In solving these difficult scheduling problems, the decomposition approach, where the problem is partitioned into subproblems, seems a natural one. most cases even these subproblems remain hard to solve to optimality but they are much easier to handle. The solution method in  $V<sub>i</sub>PS$  is based on the above decomposition idea. The machine groups are scheduled successively, one at a time.

Among all unscheduled machine groups a bottleneck machine group is identified with respect to the violation of the due dates. This is the machine group which is scheduled next. Scheduled machine groups provide release and due dates for the operations on unscheduled machine groups. The solution method separates the problem into interrelated machine group problems. The schedules of machine groups are used to reschedule the machine groups until an acceptable solution is found. The planner can influence the progress of the procedure by fixing the start and completion times of particular operations. A decomposition method for the standard job shop problem is described by Adams et al. [2}.

### 4 User Interface

The purpose of a decision support system is to improve the quality of decision making in terms of effectiveness and efficiency. Therefore the system has to deal as effectively as possible with both the task at hand and the specific requirements of the decision maker. As a consequence the user interface of a decision support system is as important as the algorithms.

Another crucial aspect of a decision support system is the representation of the information. In order to construct or change a schedule manually, the user needs an informative representation of the schedule and an easy way to accomplish the desired actions. Therefore a graphical user interface has been chosen. There are two graphical representations implemented in *\1PS,* a Gantt-chart and a flow-chart. An alphanumerical representation shows the data of machines and jobs in a tabular fashion.

To provide an easy to use control mechanism, a mouse device is used for the interaction between the planner and  $V<sub>i</sub>PS$ . The command structure is menu based. This has the advantage that it prevents the user from giving illegal commands, and that at all times the planner has a complete view of all available commands.

The menus in  $V<sub>i</sub>PS$  are so called drop down menus. Moving the mouse cursor to the name of a menu instructs the system to show the menu. There are six menus available. The first menu is the COMMUNICATION menu, containing commands to read or write problem instances from or to a file or a data base, or to restart or stop a planning session. The DESIGN menu contains commands to define and change a production system. The SCHEDULE menu contains commands to construct (partial) schedules for the specified production system. The REPORT menu offers the user commands to print information about the problem instance and the constructed schedule. The commands in the REP-RESENTATION menu offer the user the possibility to switch to another representation, to adjust the planning horizon or to change the color of a job. With the commands in the SELECT menu the planner can make a specific selection out of the available jobs and machines.

If, in spite of all precautions, an error occurs,  $V<sub>i</sub>PS$  displays an appropriate explanatory message. To obtain more information on the commands the user can invoke the on-line help facility.

If  $V_iPS$  requires alphanumerical data from the user, it pops up a dialog window in which all the needed information is described. When constructing a schedule,  $V_iPS$  is using Ganttcharts to represent the generated schedules. Infeasibilities in the constructed schedule are displayed in a contrasting color.

### 5 Graphics Environment Manager

The Graphics Environment Manager (GEM) system has been used to build the user interface of *\1PS.* GEM (1,4] is a graphical windowing system which supplies a wide range of graphic routines for drawing boxes, lines, etc. Besides these standard routines GEM also provides facilities for window and dialog handling.

### 6 Input

In this section, the input specifications for the components of the production system and the jobs are roughly sketched. Data can be retrieved via a data base or can be read from import files, which are specified in more detail in Part  $III$ . The recurrent pattern mentioned in the off-line period of a machine describes whether an off-line time will occur only once or is returning each day, week, etc.

#### Machine lines

- name:
- machine groups, buffers.

*Machine groups* 

- name;
- machines.

#### *Machines*

- name;
- number of off-line periods;

per off-line period:

- start and end time, reason of unavailability, recurrent pattern.

### *Buffers*

- name;
- capacity.

#### *Jobs*

- name;
- product size, release date, due date, priority;
- number of nodes in the route graph;

per machine group node:

- node identification, processing time per machine, transport size, number of transport batches;
- preceding nodes in the route graph;

#### per buffer node:

- node identification, required capacity;
- preceding nodes in the route graph;
- number of arcs in the route graph;

per arc:

- transportation time.

#### *Setup times*

• machine;

per setup time:

- two jobs, setup time.

### **7 Output**

In this section, the information concerning jobs, machines, bu1fers and schedules is summarized. A detailed description of the format of these files can be found in Part III.

#### Summary *jobs*

- name of job;
- sum due date violations;
- tasks.

#### Summary machines

- name of machine;
- total processing, idle, setup, repair time;
- tasks.

#### Summary *buffers*

- name of buffer;
- time of change in intermediate storage, storage level.

#### *Schedules*

- identification of task, name machine, name jobj
- start and completion time of task;
- length of processed sequence.

### **8 Current Implementation**

*'1PS* has been written in the C programming language and interfaced with the Graphics Environment Manager (GEM). This implies that  $V<sub>i</sub>PS$  can run on all fully IBM-compatible personal computers with a high resolution color graphics adapter and monitor. For the development of  $V_iPS$  the following configuration was used: Olivetti M28 (AT compatible computer), Enhanced Graphics Color board (EGC), Logitech mouse, 640 Kb internal memory and 20 Mb external storage. Without any adjustment  $V<sub>i</sub>PS$  can also be used in coherence with the Enhanced Graphics Adapter (EGA).

## **Part II Functional Description**

### 1 User Interface

A new problem instance can be constructed with the commands in the DESIGN menu or an existing problem instance can be retrieved from an external file or a data base with commands in the COMMUNICATION menu.

A mouse device is used for the interaction of the user with *\1PS.* A command is executed by moving the mouse cursor to the desired command and clicking the left mouse button once. Two other mouse techniques are used. First, the double click method. Its purpose is to get information about jobs, machines, etc. To use this method, the mouse cursor should be moved to the desired item on the screen, and the left mouse button should be pressed twice without moving the cursor. Secondly the click-drag method. Its purpose is to position a task, job, machine or buffer somewhere on the screen. To use this method, the mouse cursor should be positioned on the item which should be moved. Next, the left mouse button should be pressed and not be released, the mouse cursor moved to the desired position on the screen and finally the mouse button released.

All available commands will be described in detail in the following sections using the structure of the menus. The three dots succeeding some of the commands indicate that *\1PS* will ask the user to supply additional input.

### 2 Communication

This menu contains the commands to read and write a problem instance, to restart a scheduling session and to cancel an executed command.

#### Retrieve...

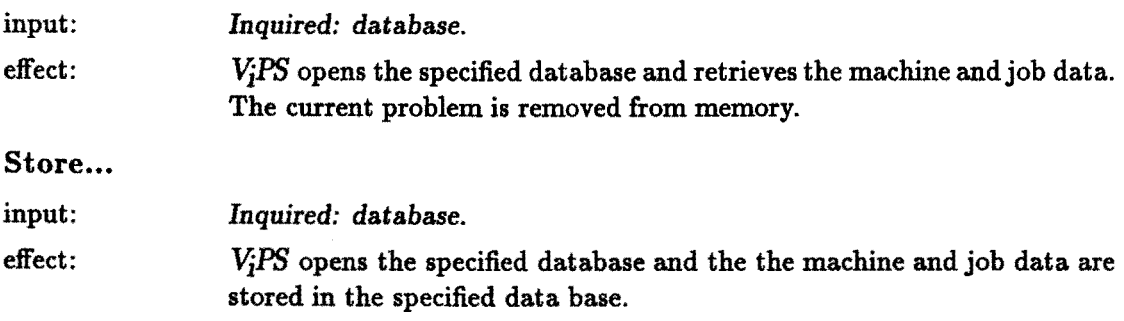

#### DESIGN

#### Import...

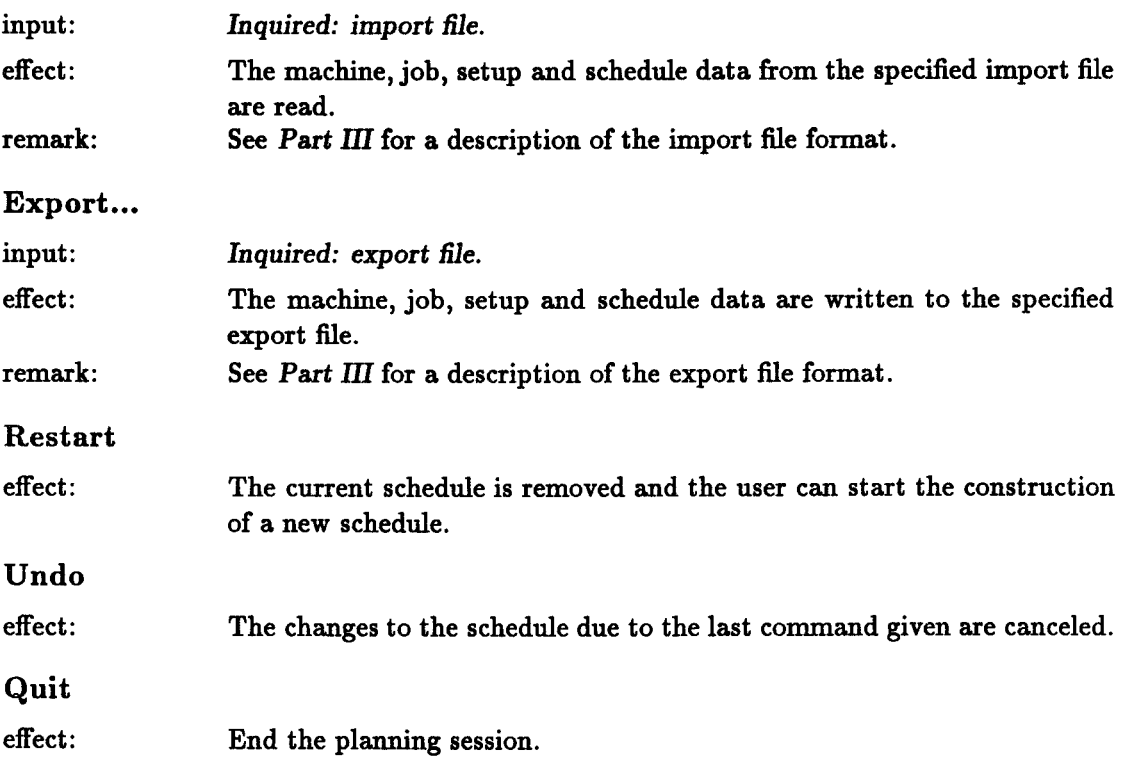

### 3 Design

This menu contains the commands to design a new problem instance or alter an existing problem instance. The current problem instance is displayed on the screen. Another problem instance can be selected by using the commands in the COMMUNICATION menu. To start the design of a problem instance the user should select one of the commands in the DESIGN menu. These commands cause a switch to a flow-chart representation. The right hand side of the screen is the worksheet displaying the layout of the machines and buffers. The left hand side of the screen displays three icons, representing a machine, a buffer and a job. A layout of a production system is constructed by dragging the desired icons to a position on the screen. Mter a machine or buffer has been placed somewhere in the worksheet,  $V<sub>i</sub>PS$  will open a dialog window in which all necessary information about the machine or buffer, should be entered by the user.

After the layout of the production system has been completed the jobs have to be specified. A new job is defined by selecting the job icon at the left hand side of the screen.  $V_iPS$ will display a dialog window in which the user has to specify some characteristics of the job.

The route of a job starts at a receiving area and ends at a shipping area. An arc in the route graph is indicated by clicking on two consecutive machines or buffers. Since the route graph is directed, the order in which these machines and buffers are selected is extremely important.

### Construct

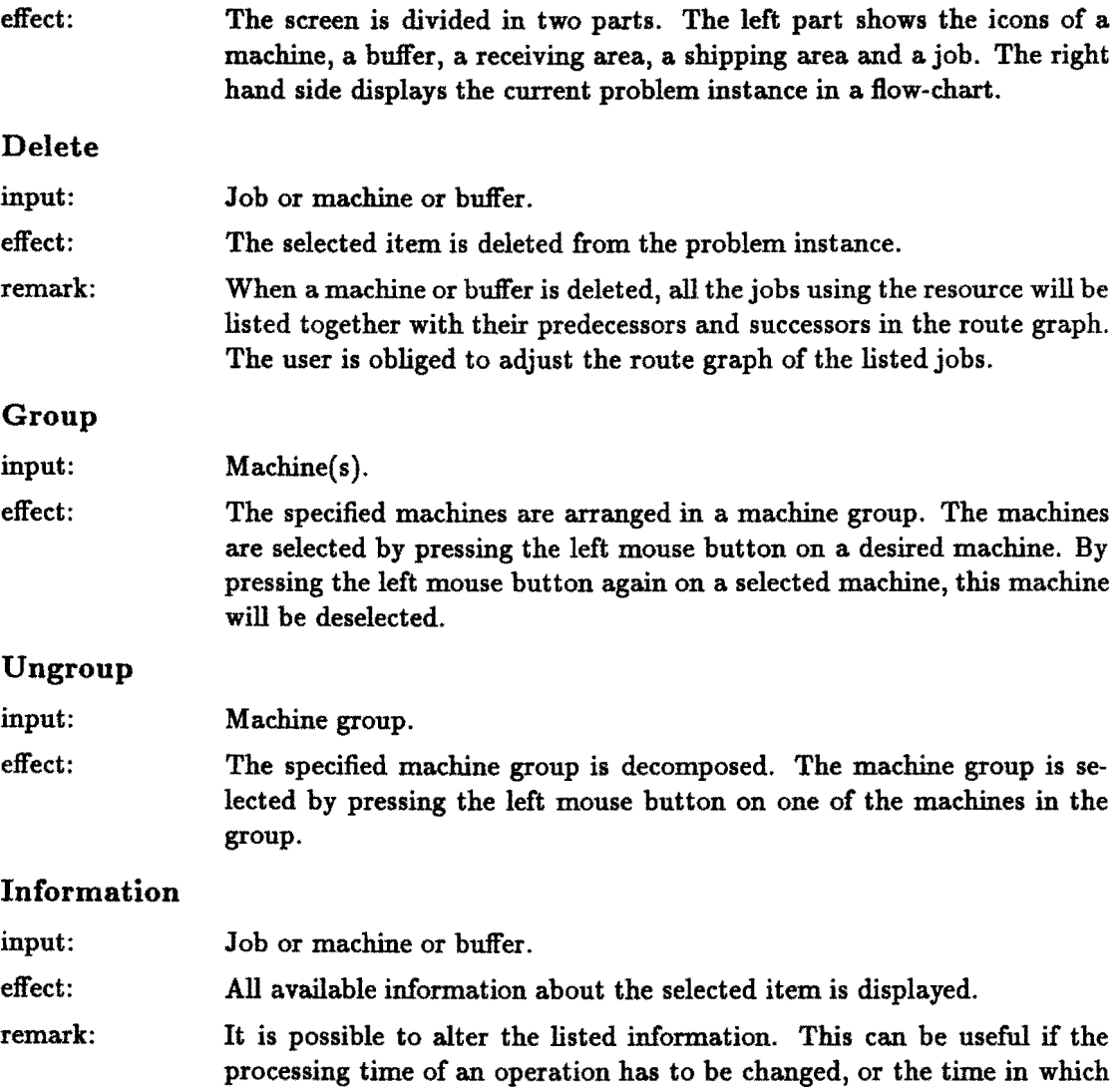

a machine is available.

#### Retrieve...

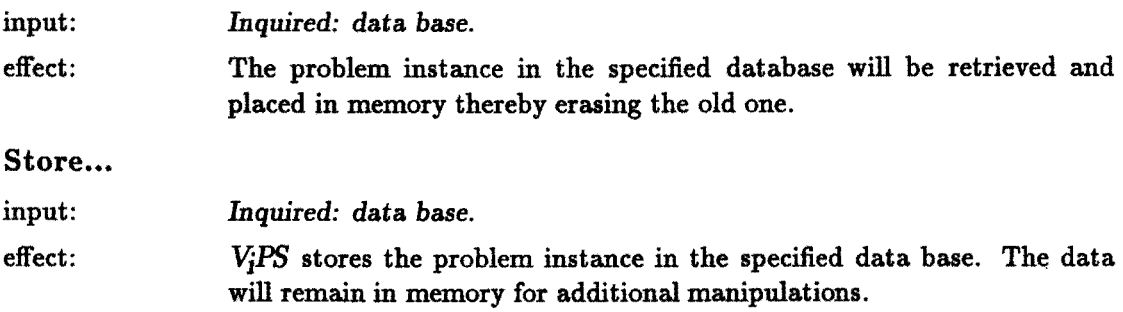

### **4 Schedule**

This menu contains all the commands necessary to construct a schedule either by hand or by using the available scheduling routines, and the commands to alter an existing (partial) schedule. The commands in the SCHEDULE menu are divided in three groups, commands related to tasks and job manipulations, commands for automatic scheduling purposes, and commands for data manipulations. The manipulation of tasks can have an enormous impact on the other tasks in the schedule. Moving a single task can make the schedule infeasible. The manipulation of jobs and the automatic pilot functions do not change the start and completion times of the tasks which are already scheduled.

To start the creation of a schedule the user should select one of the commands in the SCHEDULE menu. The schedule will be displayed as a Gantt-chart. At the left hand side of the screen the jobs are displayed in a list, sorted in order of increasing due dates. The remaining part of the screen is reserved for the Gantt-chart. After the selecting of a command for the manipulation of tasks *ViPS* splits the left hand side of the screen in two parts. The upper region is used to display the jobs and the lower portion is used to display the operations of the selected job. Clicking on the button in the left top corner of the bottom window will remove this window. Infeasibilities in the schedule caused by modifications will appear in a red color in the Gantt-chart.

#### **Add**

- input: Job or operation or task.
- effect: The specified job or operation is added to the schedule. It is also possible to move a task in the schedule to another position.

### Delete

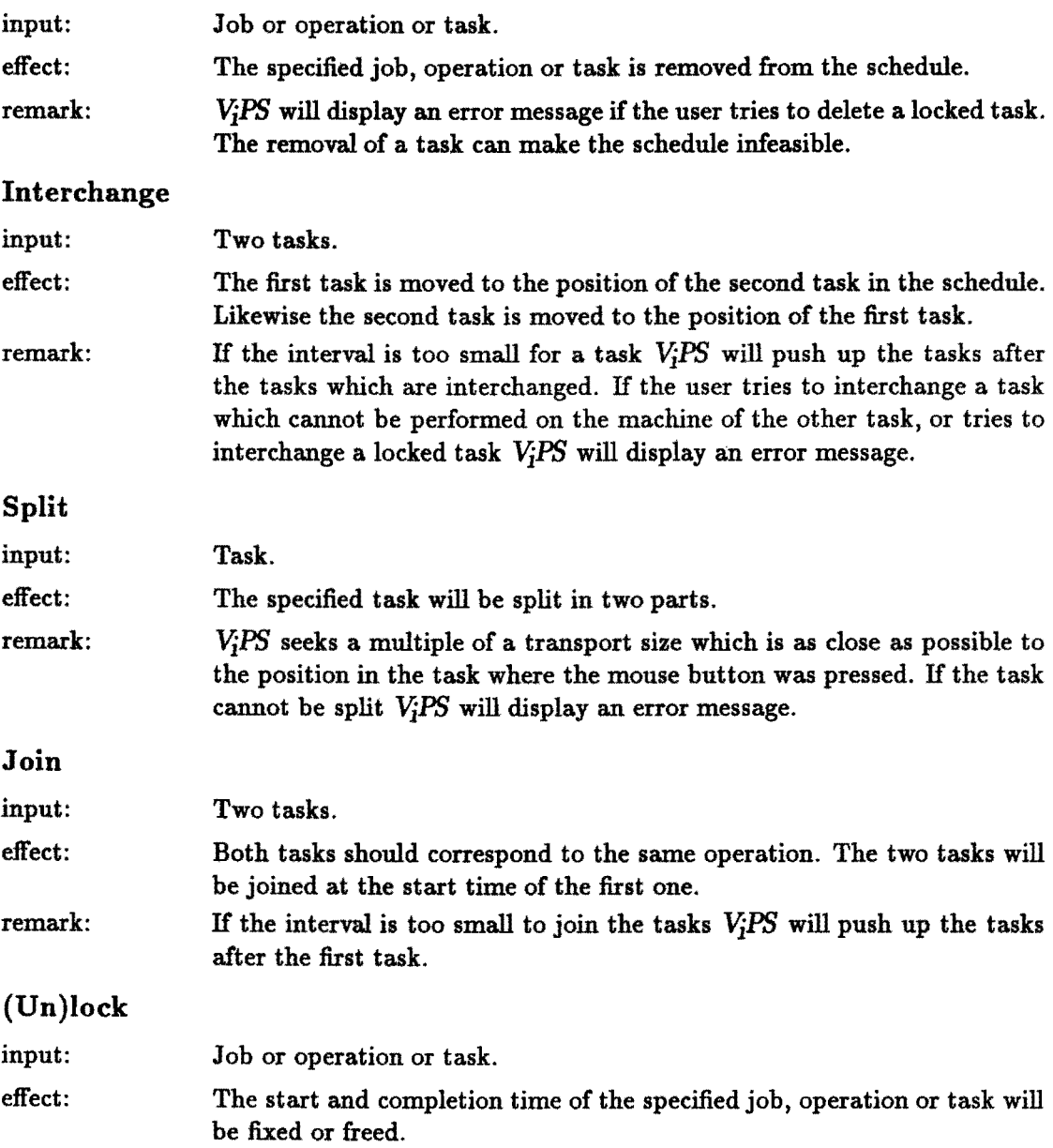

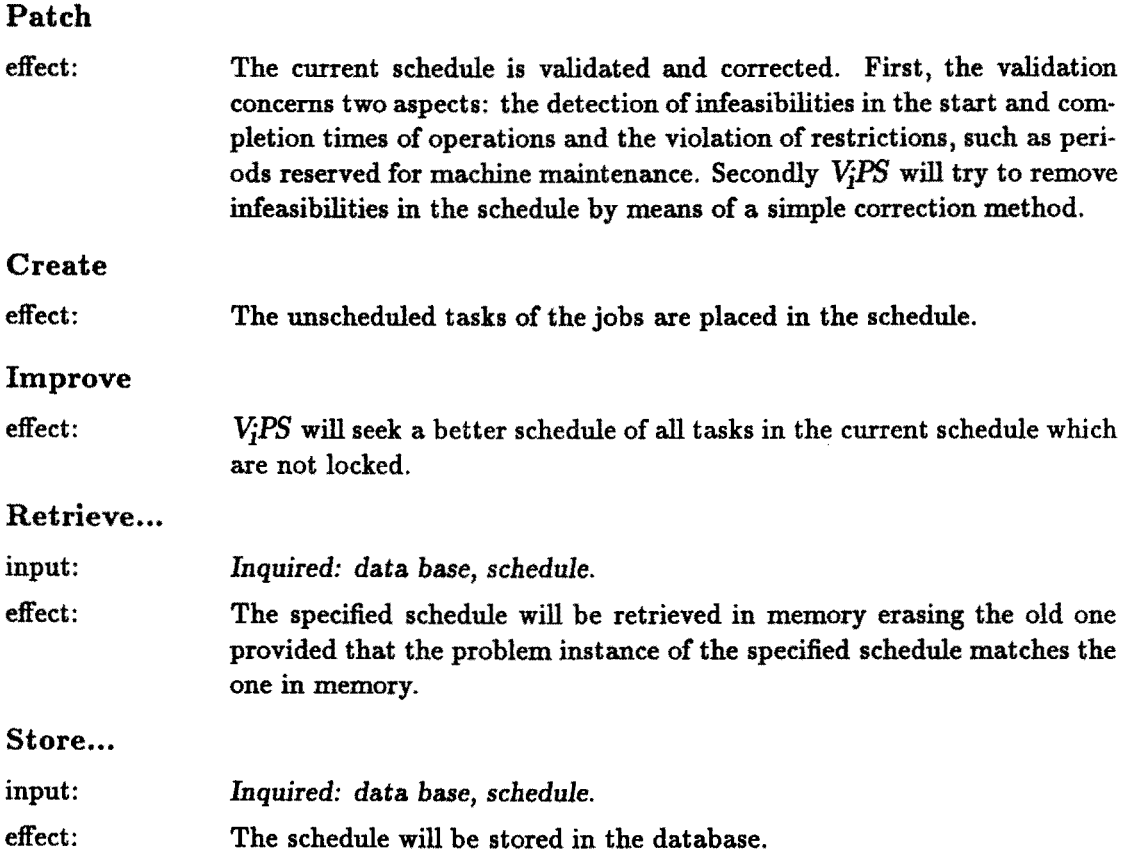

## 5 Report

This menu contains the commands to print information about a given problem instance. Reports are generated on file and should be sent to the printer after the termination of *\1PS*  by using the OUTPUT application of GEM.

### Gantt-chart

effect: A Gantt-chart of the current schedule is generated.

### Machine...

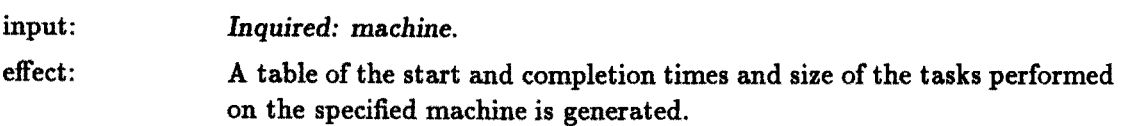

### REPRESENTATION 14

### Buffer...

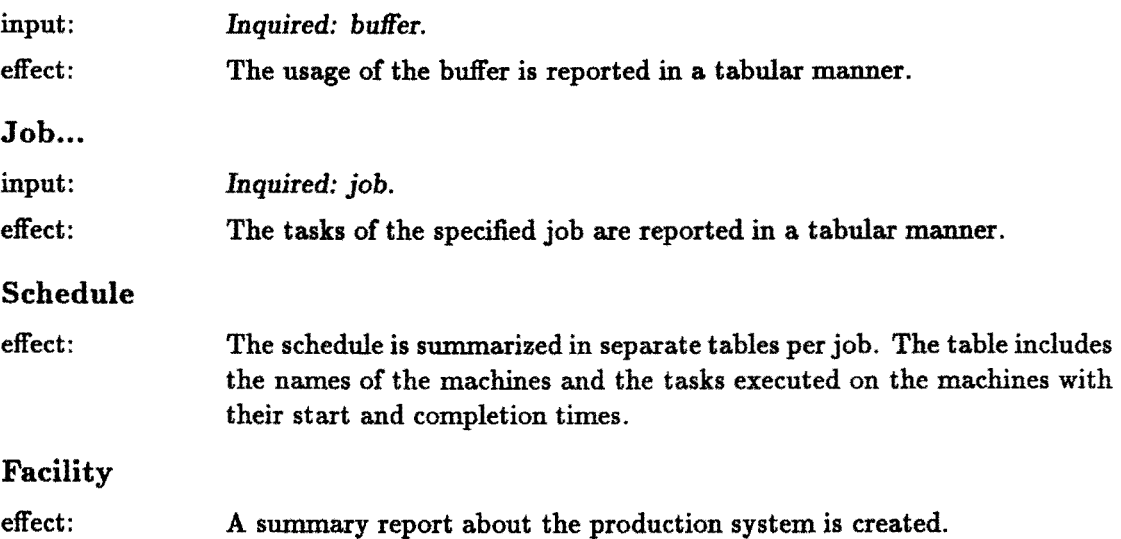

 $\overline{1}$ 

### 6 Representation

This menu contains the commands to select a problem representation. The Gantt-chart representation displays the machine schedules via a drawing of the start and completion times of the tasks. The flow-chart view displays the problem instance as a map. The table view displays a list of start and completion times of tasks per machine.

### Gantt-Chart

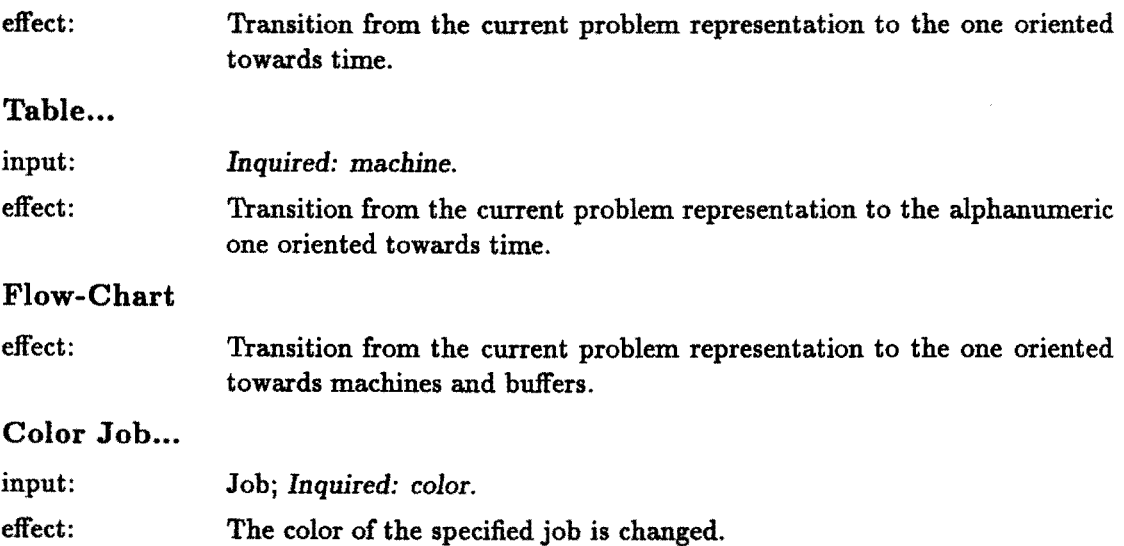

### Zoom...

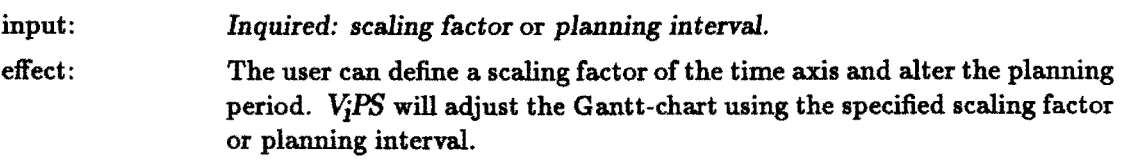

### 7 Select

This menu contains the commands to select a subsection of the problem.

### Period...

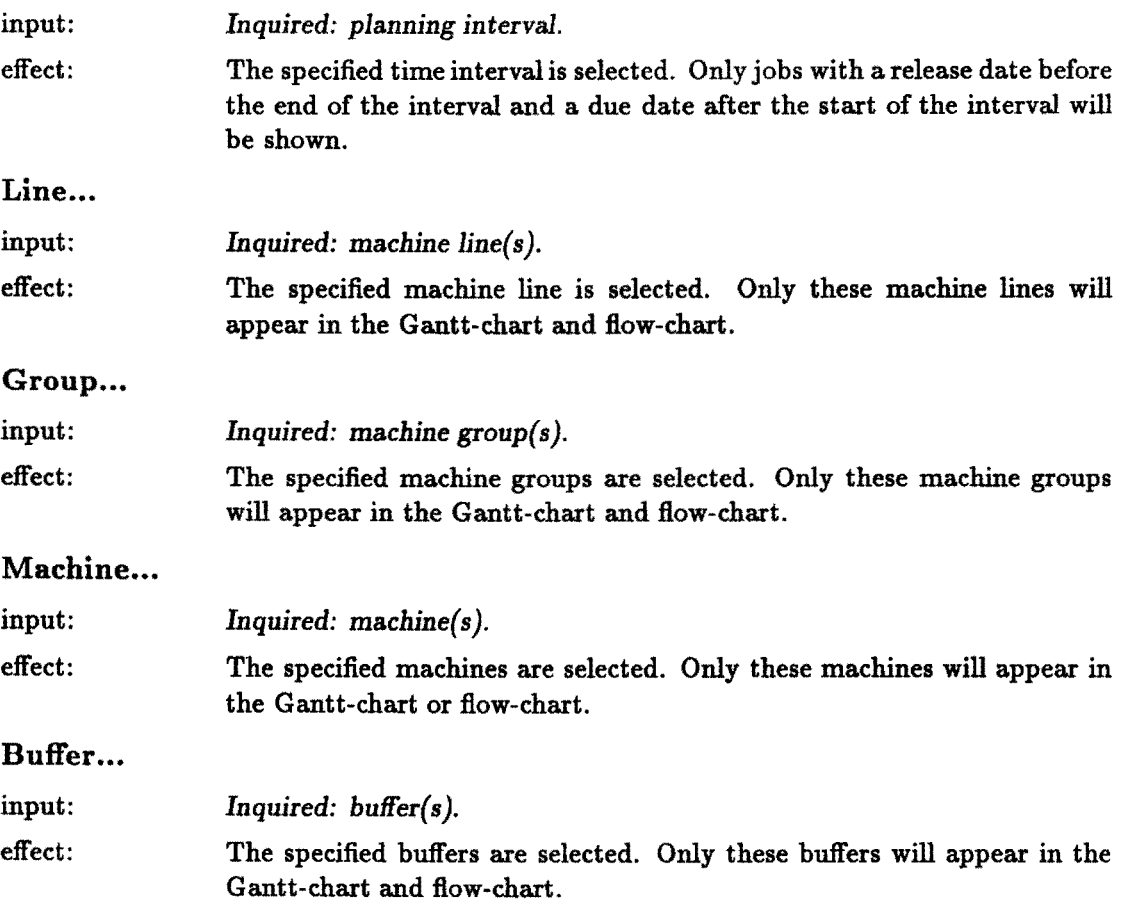

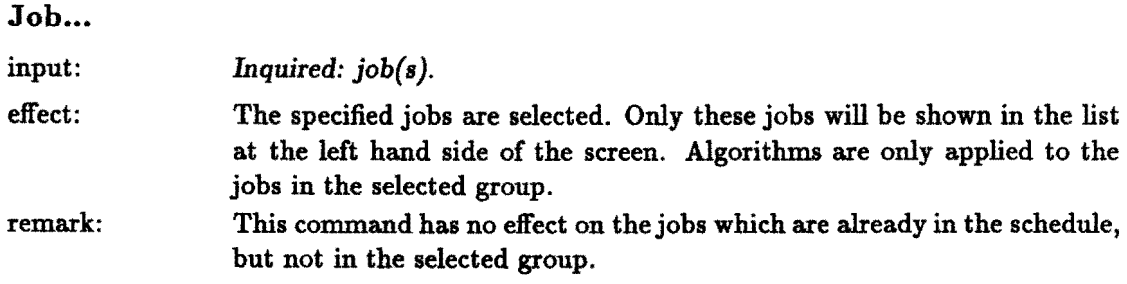

 $\mathcal{L}^{\text{max}}_{\text{max}}$  , where  $\mathcal{L}^{\text{max}}_{\text{max}}$ 

# **Part III Input / Output Specification**

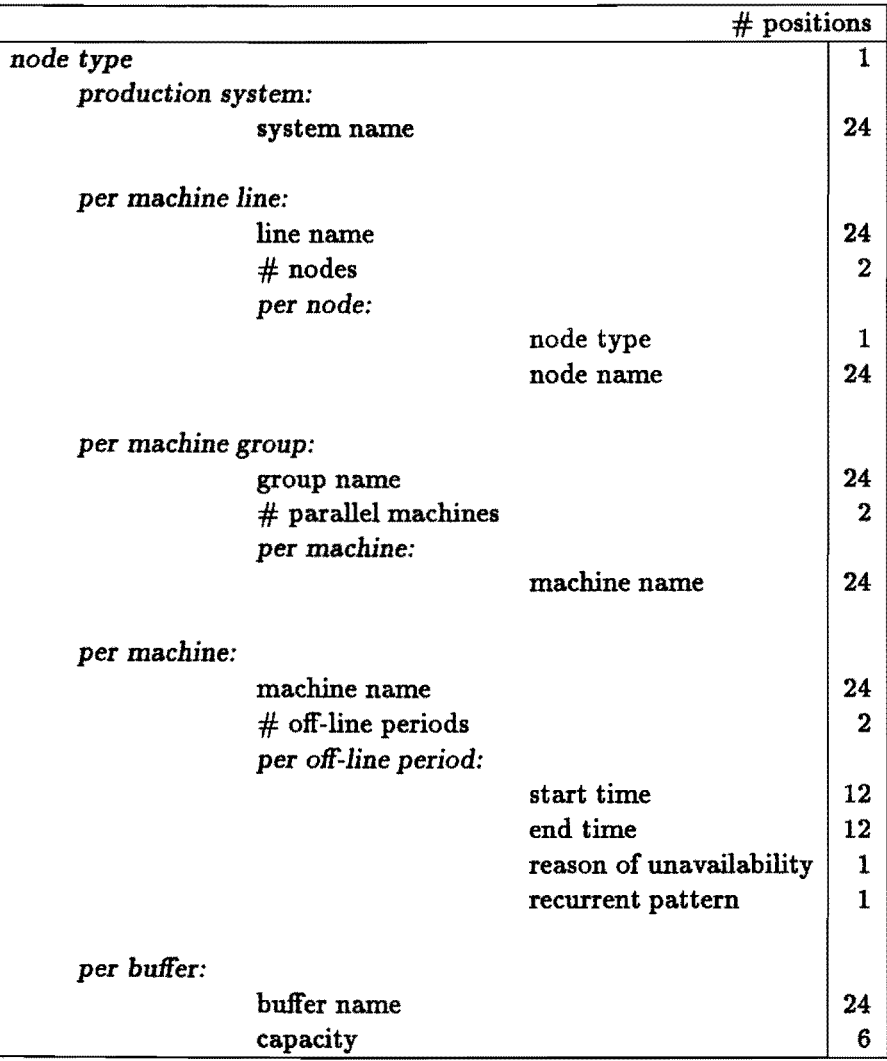

Table 1: Production System Format Specification

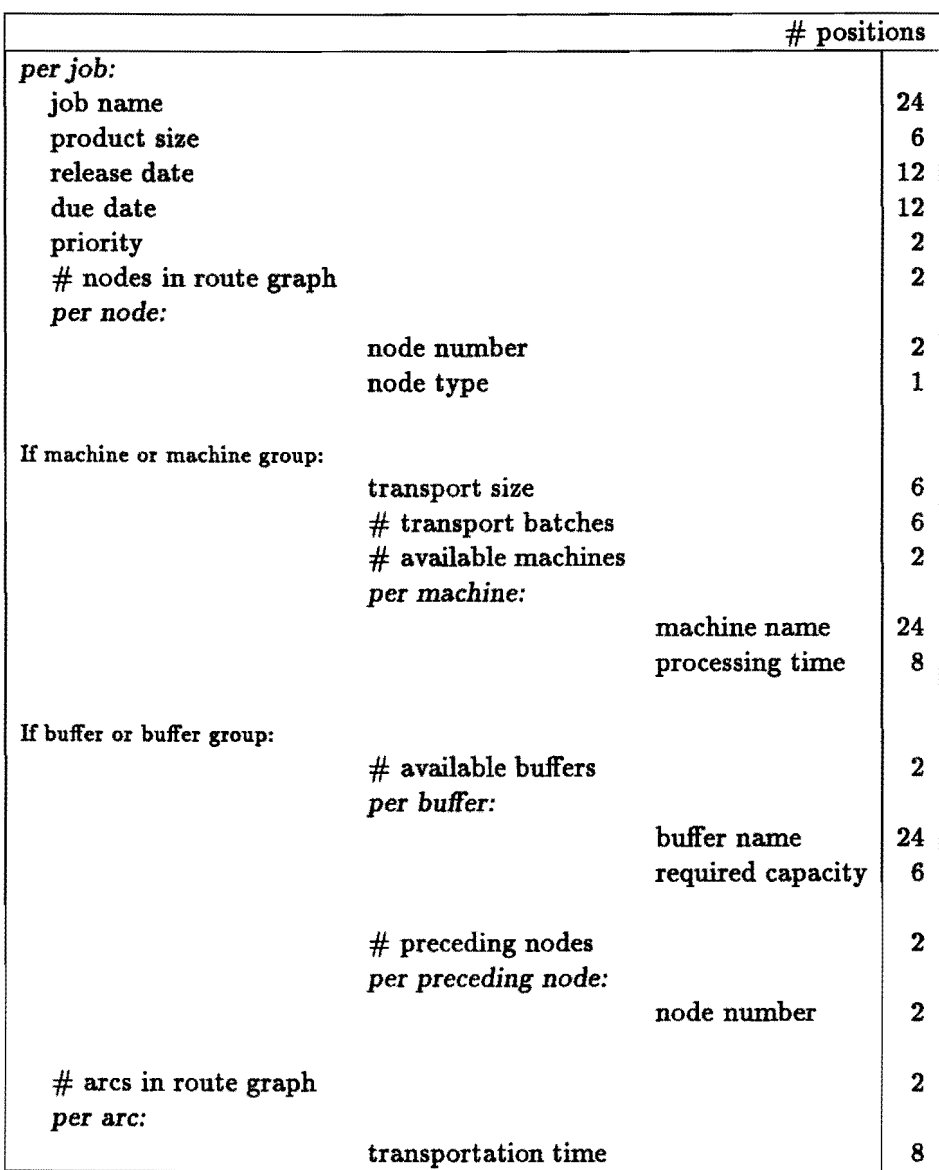

Table 2: Job Format Specification

J.

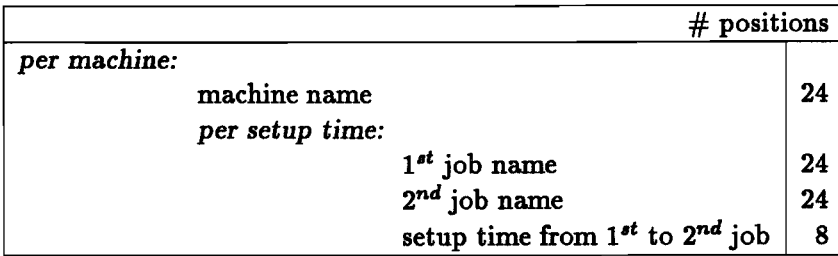

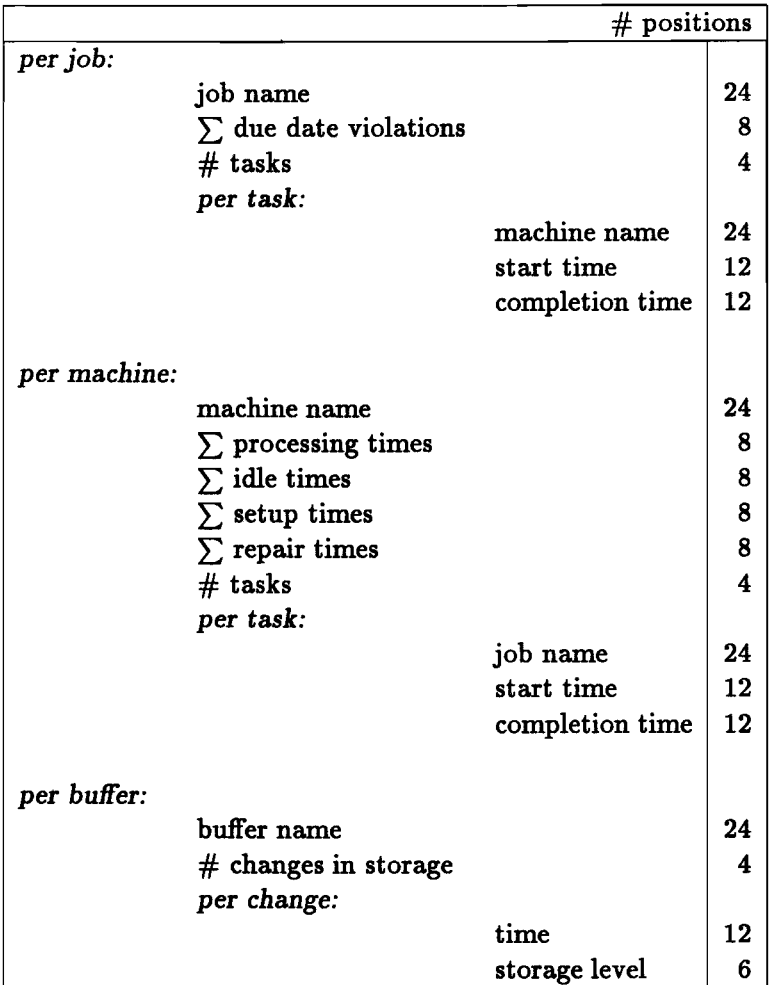

### Table 3: Setup Times Format Specification

Table 4: Summery Format Specification

 $\sim$ 

 $\hat{\mathcal{A}}$ 

|           |                              | $#$ positions |  |
|-----------|------------------------------|---------------|--|
| per task: |                              |               |  |
|           | machine name                 | 24            |  |
|           | job name                     | 24            |  |
|           | start time                   | 12            |  |
|           | completion time              | 12            |  |
|           | length of processed sequence | 6             |  |

Table 5: Schedule Format Specification

### Remarks:

- For each "per" and "if" the user should continue the data specification at a new line.
- Code of node *type* in table 1:  $1 =$  machine,  $2 =$  buffer,  $3 =$  machine group,  $5 =$ machine line,  $6 =$  production system.
- Code of reason of *unavailability* in table 1:  $1 =$  off-line,  $2 =$  repair.
- Code of recurrent pattern in table 1:  $1 = \text{daily}, 2 = \text{ weekly}, 3 = \text{monthly}.$
- The node name in table 1 is the name of a machine, machine group or buffer.
- The node number in table 1 and 2 is a unique number identifying a particular node in the route graph.
- Dates and times of length 12 are stored in the following format: day (1-2), month (3-4), year (5-8), hour (9-10), minute (11-12).
- Times of length 8 are expressed in seconds.

### References

- *[1] GEM Programmer's Guide.* Digital Research, *2nd* edition, 1987.
- [2] Joseph Adams, Egon Balas, and Daniel Zawack. The shifting bottleneck procedure for job shop scheduling. *Management Science,* 34(3):391-401, March 1988.
- [3] J.M. Anthonisse, J.K. Lenstra, and M.W.P. Savelsbergh. *Functional Description of CAR, an Interactive System for, Computer Aided Routing.* Report OS-R8716, Centre for Mathematics and Computer Science, Amsterdam, The Netherlands, September 1987.
- [4] Phillip Balma and William Fitler. *Programmer's guide to GEM.* Sybex Inc., Berkeley, CA 94710, USA, 1986. ISBN 0-89588-297-3.